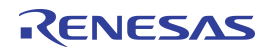

## ZSPM1025A / ZSPM1035A **Programming and Calibration**

## **Contents**

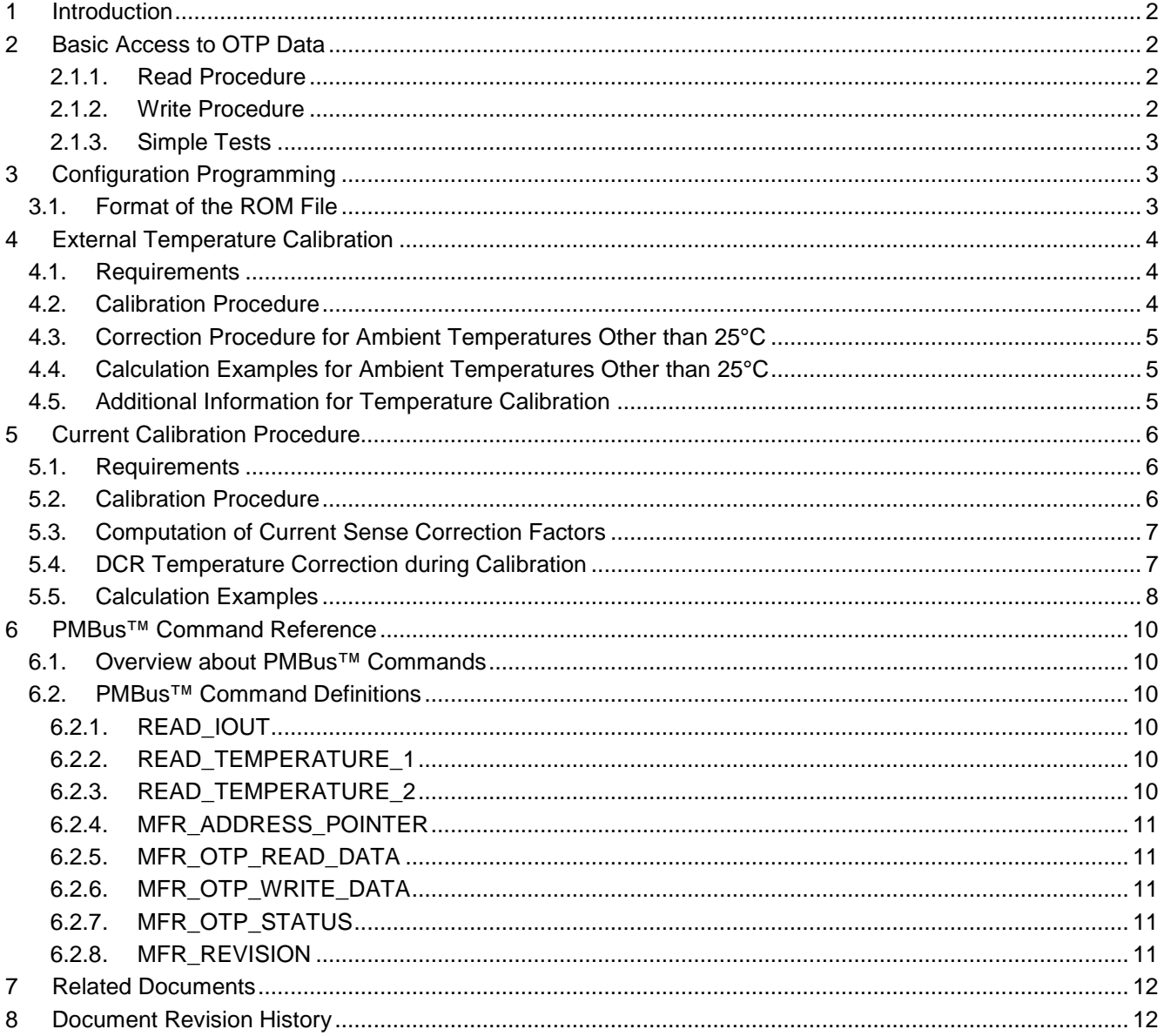

## <span id="page-1-0"></span>**1 Introduction**

The ZSPM10X5A (ZSPM1025A/ZSPM1035A) is delivered without configuration or calibration, so the devices must be programmed prior to the first use. This is typically done using a programming fixture prior to soldering the components on the circuit board or during the end-of-line testing and calibration steps. Note that the devices will not power up their output voltage or react to the OPERATION command until the configuration has been written. This prevents any damage to the application caused by invalid configuration parameters.

The configuration is stored in a one-time-programmable memory (OTP) integrated in the ZSPM10x5A. Note that the ZSPM10x5A is only programmable once. Two different sets of parameters must be programmed: one for configuration and another for calibration. Configuration parameters are constant over all devices for a given application and can be programmed at any time during production. This includes parameters such as switching frequency and compensation.

Calibration data is specific to the ZSPM10X5A/board and must be programmed for each individual unit. It includes coefficients such as current sense offset, gain correction factors, and temperature offset correction. This application note details the end-of-line calibration functions of the ZSPM10x5A. The ZSPM10x5A supports calibration of the external temperature sense element and the current sense circuitry.

Refer to section [6](#page-9-0) and also to the data sheet for the ZSPM1025 or ZSPM1035A regarding PMBus™ commands referenced in this document. Refer to the *Pink Power Designer™ Graphic User Interface (GUI)* if using the Pink Power Designer™ Graphical User Interface (GUI) to expedite configuration and calibration of the ZSPM10x5A.

## <span id="page-1-1"></span>**2 Basic Access to OTP Data**

As with the configuration data, calibration data is stored in the OTP of the ZSPM10x5A. Two basic subroutines allow access to the OTP.

### <span id="page-1-2"></span>**2.1.1. Read Procedure**

OTP data can be read from the device at any time during operation using the following steps:

- 1.) Set the OTP address pointer using the MFR\_ADDRESS\_POINTER command.
- 2.) Read the data using an MFR\_OTP\_READ\_DATA command.

### <span id="page-1-3"></span>**2.1.2. Write Procedure**

OTP data can be written into the device using the following steps:

- 1.) Clear the OTP status register by writing  $00000104<sub>HEX</sub>$  using the MFR\_OTP\_STATUS command.
- 2.) Set the OTP address pointer using the MFR\_ADDRESS\_POINTER command.
- 3.) Write OTP data using the MFR\_OTP\_WRITE\_DATA command.
- 4.) Finally check the OTP status to determine if the programming has been successful; i.e., read MFR\_OTP\_STATUS and check if bit 2 is zero.

Steps 2 and 3 can be repeated in a loop in order to write more than one data word. The status information is then accumulated over all write operations. Interrupting read operations, e.g. to verify the data, will not clear the status information.

#### <span id="page-2-0"></span>**2.1.3. Simple Tests**

The OTP procedure can be tested using OTP cell  $E4D_{HEX}$ . Unconfigured parts should return 0004 $_{HEX}$ .

The OTP programming procedure can be tested using OTP spare cells at the end of the OTP configuration table. [Table 2.1](#page-2-3) provides the addresses.

<span id="page-2-3"></span>*Table 2.1 OTP Spare Cells per Device*

| <b>Device Name</b> | <b>Address Range for Spare Cells</b> |
|--------------------|--------------------------------------|
| ZSPM10x5A          | $EF8$ HEX to $EFE$ HEX               |

# <span id="page-2-1"></span>**3 Configuration Programming**

Programming the configuration is the first step in production, prior to running any calibration routines. The Pink Power Designer™ GUI can be used to generate the configuration and store it in a ROM file. This is a plain text file that contains address and data values as detailed below. The contents of this ROM file can be downloaded into the part using the OTP write procedures detailed above or by using the Power Designer™ GUI.

Note that the configuration data is activated in the device only after a power cycle.

The configuration table's address range is given in [Table 3.1.](#page-2-4) Recommendation: program the OTP starting from the highest address.

<span id="page-2-4"></span>*Table 3.1 OTP Configuration Table per Device*

| <b>Device Name</b> | <b>Address Range for Configuration</b> |
|--------------------|----------------------------------------|
| ZSPM10x5A          | $E4D_{HFX}$ to $EF7_{HFX}$             |

The comment header of the ROM file contains information about the part for which it has been created.

Recommendation: Compare the firmware (FW) version of the part to the FW version information stored in the ROM file to ensure proper operation. The FW version can be read using the MFR\_REVISION command (see sections [6.1](#page-9-1) and [6.2.8\)](#page-10-4).

### <span id="page-2-2"></span>**3.1. Format of the ROM File**

The configuration of the device is available in a ROM file format and can be used to program the device in production. The file format of this ROM file is defined as follows:

Comment lines start with // and should be ignored.

Data lines are defined as

@[OTP ADDRESS] ˽ ˽ [OTP DATA]

where OTP\_ADDRESS represents the address of the OTP cell and OTP\_DATA its contents. Both values are stored as a 16-bit word in hexadecimal format and must be separated by two spaces in the ROM file.

### © 2019 Renesas Electronics Corporation and the content of the 3 April 7, 2016

Example of an excerpt from a ROM file:

```
//
// Firmware version: "1.1.1" [MFR_REVISION=0x31313131] 
//
@0E4D˽˽0027
@0E4E˽˽0018
@0E4D˽˽0007
@0E4E˽˽0018
@0E4F˽˽2662
@0E50˽˽0000
```
# <span id="page-3-0"></span>**4 External Temperature Calibration**

External temperature sensors vary in forward voltage, which requires a calibration of the 25°C reference voltage.

### <span id="page-3-1"></span>**4.1. Requirements**

- The device must be configured using OTP.
- The external sense element must be connected to the ZSPM10x5A.
- The actual ambient temperature must be known.
- The device must not have been temperature calibrated before; i.e., the OTP cell  $EED_{HEX}$  is empty.

#### <span id="page-3-2"></span>**4.2. Calibration Procedure**

The actual calibration procedure is simple.

- 1.) Read the actual measurement value from the device using the READ\_TEMPERATURE\_1 command.
- 2.) Optional: Apply a correction procedure in case the ambient temperature is not 25°C (see section [4.3\)](#page-4-0).
- 3.) Write the temperature offset value into OTP cell  $EED_{HEX}$  using the OTP data write procedure.
- 4.) Optional: Verify the procedure by reading via the READ\_TEMPERATURE\_1 command. This should now return the ambient temperature in degrees Celsius.

## <span id="page-4-0"></span>**4.3. Correction Procedure for Ambient Temperatures Other than 25°C**

The temperature sense offset value required by the device is designed for 25°C; therefore, if calibration is run at a different ambient temperature, the offset value read during step 1 of the calibration procedure must to be corrected prior to step 3 above.

This can be done by applying the following equation:

EXT\_TEMP\_REF\_COR = EXT\_TEMP\_REF + (TEMP\_AMBIENT- 25) / EXT\_TEMP\_SENSE

**Where** 

EXT\_TEMP\_REF\_COR is the corrected offset.

EXT\_TEMP\_REF is the offset value read from the device at the ambient temperature.

TEMP\_AMBIENT is the ambient temperature value.

EXT TEMP SENSE is the sensitivity of the external temperature sensor as read from the device.

EXT TEMP SENSE can be calculated from the content of OTP cell EEE<sub>HEX</sub> using the following equation:

 $EXT$ <sup>TEMP</sup> SENSE = (65536 - OTP[EEE<sub>HEX</sub>]) / 2048.

### <span id="page-4-1"></span>**4.4. Calculation Examples for Ambient Temperatures Other than 25°C**

Setup 1: Ambient temperature correction is used.

Assume that the ambient temperature is 40°C; READ\_TEMPERATURE\_1 returns a value of 849<sub>DEC</sub>; and the OTP cell  $EEE_{HFX}$  contains a value of FD71 $_{HFX}$ .

Calculate the corrected temperature offset:

EXT\_TEMP\_REF\_COR = 849 + (40 - 25) / ((65536 - 64881)/2048) = 895 = 037F<sub>HEX</sub>

Write the results  $037F_{HEX}$  into OTP cell EED $_{HEX}$ .

Now use READ\_TEMPERATURE\_1 to verify the calibration. If the procedure was the successful, the result of the read will be 40°C, which is the temperature used for calibration.

Setup 2: Ambient temperature correction is NOT used.

Assume that the ambient temperature is 40°C and READ\_TEMPERATURE 1 returns a value of 849 $_{\text{DEC}}$ .

As the ambient temperature connection is not used, write  $849_{\text{DEC}}$  into OTP cell EEE<sub>HEX</sub>.

Verifying the results via READ TEMPERATURE 1 returns a value of 25°C even though the actual temperature is 40°C. This is expected as the part has been set up to accept the value of 40°C as its 25°C reference.

### <span id="page-4-2"></span>**4.5. Additional Information for Temperature Calibration**

Note that the absolute value of the temperature is only important for the monitoring the temperature. Temperature correction of the DCR could run from any temperature code, as long the current calibration procedure has been performed for the same temperature.

If the ambient temperature is unknown, the internal temperature sensor can be used as a reference for calibration.

## <span id="page-5-0"></span>**5 Current Calibration Procedure**

In order to improve the accuracy of the current sense circuitry of the device, a two-point current calibration procedure is recommended. This will calibrate the offset and gain error of the current sense circuitry and improve performance considerably.

### <span id="page-5-1"></span>**5.1. Requirements**

- The device must be configured using OTP.
- The external temperature sense element must have been calibrated if DCR temperature compensation is used with the external temperature sensor.
- The device has not been current calibrated before; i.e., OTP cells  $E52_{HEX}$  and  $E53_{HEX}$  are empty.
- The user must be able to draw two known currents from the power converter; e.g., an electronic load has been connected to the output voltage.

### <span id="page-5-2"></span>**5.2. Calibration Procedure**

1.) The over-current protection of the device must be disabled so that the calibration currents do not trigger an over-current event. This is done by sending the following PMBus™ command sequence:

*Table 5.1 Command Sequence for Disabling Over-Current Protection*

| <b>CMD Code</b> | <b>Data Bytes</b><br>(lowest byte first) | <b>Transaction Type</b> |  |
|-----------------|------------------------------------------|-------------------------|--|
| $F9_{HEX}$      | $01_{\text{HEX}}$ , $00_{\text{HEX}}$    | Write word              |  |
| $F8_{HFX}$      | $80$ HEX, $3e$ HEX                       | Write word              |  |
| <b>FAHFX</b>    | $00HEX$ , $00HEX$                        | Write word              |  |

- 2.) Apply a known load current  $I_{\text{OUT1}}$ .
- 3.) Measure the output current reported from the device using the READ\_IOUT command ( $I_{\text{OUT1 MEAS}}$  in section [5.3\)](#page-6-0).

Optional: Measure the temperature for  $I<sub>OUT1</sub>$  using the READ\_TEMPERATURE\_x command.

- 4.) Apply a known load current  $I_{\text{OUT2}}$ .
- 5.) Measure the output current reported from the device using the READ\_IOUT command (I<sub>OUT2\_MEAS</sub> in section [5.3\)](#page-6-0).

Optional: Measure the temperature for  $I<sub>OUT2</sub>$  using the READ\_TEMPERATURE\_ $x$  command.

6.) Optional: Enable the over-current protection again.

| <b>CMD Code</b>         | <b>Data Bytes</b><br>(lowest byte first)  | <b>Transaction Type</b> |  |
|-------------------------|-------------------------------------------|-------------------------|--|
| $F9_{HEX}$              | $01_{\text{HEX}}$ , $00_{\text{HEX}}$     | Write word              |  |
| $F8_{HEX}$              | $80$ <sub>HEX</sub> , $3e$ <sub>HEX</sub> | Write word              |  |
| <b>FA<sub>HEX</sub></b> | $80_{\text{HEX}}$ , $00_{\text{HEX}}$     | Write word              |  |

*Table 5.2 Command Sequence for Re-enabling Over-Current Protection*

- 7.) Compute the gain and offset correction factors according to the equations listed in the next section.
- 8.) Write gain and offset correction factors in the ZSPM10x5A. The gain factor is written into OTP cell E52<sub>HEX</sub>; the offset value is written into OTP cell E53<sub>HEX</sub>.

## <span id="page-6-0"></span>**5.3. Computation of Current Sense Correction Factors**

The gain and offset correction factors can be computed from the nominal and measured current values using the following equations:

Gain correction factor:  $IOUT_CAL_GAIN_CORR = (I<sub>OUT</sub> - I<sub>OUT1</sub>) / (I<sub>OUT2 MEAS</sub> - I<sub>OUT1 MEAS</sub>)$ 

Offset correction factor:  $IOUT_CAL_OFFSET = I<sub>OUT1</sub> - (I<sub>OUT1 MEAS</sub> * ICOUT_CAL_GAIN_CORR)$ 

Both values must be scaled prior to writing them into their respective OTP cells:

IOUT\_CAL\_GAIN\_CORR\_OTP = IOUT\_CAL\_GAIN\_CORR \* 128

IOUT\_CAL\_OFFSET\_OTP = IOUT\_CAL\_OFFSET \* IOUT\_READ\_FACTOR

IOUT\_READ\_FACTOR can be calculated from the content of OTP cell  $EFT_{HEX}$  using the following equation:

 $IOUT\_READ\_FACTOR = OTP[EF1_{HEX}]$  / 32.

Prior to writing the values into the OTP, the calibration values should be checked for correctness, as the values are constrained by the following limits:

*Table 5.3 Limits for Calibration Values*

| Value                         | Data Format                         | <b>Lower Limit</b>           | <b>Upper Limit</b>        |
|-------------------------------|-------------------------------------|------------------------------|---------------------------|
| <b>IOUT CAL GAIN CORR OTP</b> | Unsigned Q1.7                       | $0.5(0040_{\text{HEX}})$     | 1.5 $(00CO_{\text{HEX}})$ |
| <b>IOUT CAL OFFSET OTP</b>    | Signed Q0.7, 16-bit signed extended | $-0.75$ (FFA0 $_{\rm HEX}$ ) | $0.75(0060_{\text{HEX}})$ |

## <span id="page-6-1"></span>**5.4. DCR Temperature Correction during Calibration**

If output current sensing is required with high accuracy or the temperature during calibration is significantly higher than 25°C, a correction of the DCR temperature rise is recommended during calibration. This is due to the fact that gain and offset of the current sense circuitry are defined for 25°C.

This temperature correction can be easily done by scaling the measured currents with the DCR temperature correction values.

The current information read with the READ\_IOUT command is converted into the temperature-corrected current IOUT\_TC\_COR using

IOUT\_TC\_COR = READ\_IOUT / (1.0 + TC\_DCR \* (T - 25))

**Where** 

TC\_DCR is the temperature coefficient of the DCR.

T is the actual temperature during the measurement of the output current.

The temperature corrected currents are then substituted into the equations in section [5.3](#page-6-0) instead of the actual uncorrected readings.

Recommendation: Read the temperature of the sensor configured for the DCR temperature correction algorithm in the device; i.e., READ\_TEMPERATURE\_1 if the external sensor is used and READ\_TEMPERATURE\_2 if the internal sensor is used.

The temperature coefficient of the DCR is set to 3900ppm/°C by default. Alternatively, it can be extracted from the device using the following equations:

If the external temperature sensor is used:  $TC\_DCR = OTP[EF2_{HEX}] / 16.0 / OTP[EEE_{HEX}]$ 

If the internal temperature sensor is used:  $TC\_DCR = OTP[EF2<sub>HEX</sub>] / 16.0 / OTP[EA7<sub>HEX</sub>]$ 

Note that the OTP cells  $EFL_{HEX}$ ,  $EEE_{HEX}$  and  $E47_{HEX}$  are all in 16-bit signed data format.

#### <span id="page-7-0"></span>**5.5. Calculation Examples**

Scenario 1:

Assume this is a calibration of a power converter with a nominal current of  $I_{\text{OUT1}} = 5.0$ A and  $I_{\text{OUT2}} = 25$ A; the OTP[EF1<sub>HEX</sub>] = 19B<sub>HEX</sub>; and  $I_{\text{OUT1 MEAS}}$  has been measured as 2.8A and  $I_{\text{OUT2 MEAS}}$  as 19.7A.

Calculate the correction coefficients:

IOUT\_CAL\_GAIN\_CORR = (25.0 – 5.0) / (19.7 – 2.8) = 1.18 IOUT\_CAL\_OFFSET =  $5 - (2.8 * 1.18) = 1.70$ .

Convert this into OTP format as follows:

IOUT CAL GAIN CORR OTP = 1.18 \* 128 = 151 = 0097 $_{\rm HEX}$ 

IOUT CAL OFFSET OTP = 1.70  $*(411 / 32) = 22 = 0016$ HEX

Both values lie within the allowed limits of the ZSPM10x5A and hence can be written into the IC.

Scenario 2:

Assume this is a calibration of a power converter with nominal current of  $I_{\text{OUT1}} = 5.0A$  and  $I_{\text{OUT2}} = 15A$ ; the OTP[EF1<sub>HEX</sub>] = 19B<sub>HEX</sub>; and  $I_{\text{OUT1}\text{ MEAS}}$  has been measured as 4.79 A and  $I_{\text{OUT2}\text{ MEAS}}$  as 13.66 A.

Calculate the correction coefficients:

 $IOUT_CAL_GAIN_CORR = (15.0 - 5.0) / (13.66 - 4.79) = 1.128$ IOUT CAL OFFSET =  $5 - (4.79 * 1.128) = -0.402$ .

### © 2019 Renesas Electronics Corporation and a series of the series of the Boston Bulletine Technology, Inc. 8 April 7, 2016

Convert this into OTP format as follows:

 $IOUT_CAL_GAIN_CORR_OTP = 1.128 * 128 = 144 = 0090_{HEX}$ 

 $IOUT_CAL_OFFSET_OTP = -0.402 * (411 / 32) = -5 = FFFB_{HEX}$ 

Both values lie within the allowed limits of the ZSPM10x5A and hence can be written into the IC.

Scenario 3:

Assume this is a calibration of a power converter with nominal current of  $I_{\text{OUT1}} = 5.0$ A and  $I_{\text{OUT2}} = 20$ A;  $I_{\text{OUT1}~\text{MEAS}}$  has been measured as 4.96 A at 31.0°C and  $I_{\text{OUT2}~\text{MEAS}}$  as 18.24 A at 31.0°C. The OTP contains these values: OTP[EEE<sub>HEX</sub>] = FD70<sub>HEX</sub>, OTP[EF1<sub>HEX</sub>] = 019B<sub>HEX</sub> and OTP[EF2<sub>HEX</sub>] = FFD2<sub>HEX</sub>. The external temperature sensor is used for DCR compensation.

The DCR temperature coefficients is calculated as

TC DCR = -41 / 16.0 / -655 = 0.0039

Next the current measurements are temperature corrected:

 $IOUT1\_TC\_COR = 4.96 / (1.0 + 0.0039 * (31.0 - 25.0)) = 4.84$ 

 $IOUT1\_TC\_COR = 18.24 / (1.0 + 0.0039 * (31.0 - 25.0)) = 17.82$ 

Substituting these values into the equations gives

IOUT CAL GAIN CORR =  $(20.0 - 5.0) / (17.82 - 4.84) = 1.156$  $IOUT_CAL_OFFSET = 5 - (4.84 * 1.156) = -0.600$ .

Convert this into OTP format as follows:

 $IOUT_CAL_GAIN_CORR_CTP = 1.156 * 128 = 148 = 0094<sub>HEX</sub>$ 

 $IOUT_CAL_OFFSET_OTP = -0.600 * (411 / 32) = -8 = FFFB_{HEX}$ 

Both values lie within the allowed limits of the ZSPM10x5A and hence can be written into the IC.

## <span id="page-9-0"></span>**6 PMBus™ Command Reference**

## <span id="page-9-1"></span>**6.1. Overview about PMBus™ Commands**

*Table 6.1 PMBus™ Command Overview*

| <b>PMBus™ Command</b>                                                                                        | <b>Description</b>                | <b>Transaction</b><br><b>Type</b> | Command<br>Byte (hex) | Data<br>Length<br>(bytes) |
|----------------------------------------------------------------------------------------------------|-----------------------------------|-----------------------------------|-----------------------|---------------------------|
| <b>READ IOUT</b>                                                                                             | Output current                    | Read word                         | $8C_{HEX}$            | 2                         |
| <b>READ TEMPERATURE 1</b>                                                                                    | External temperature              | Read word                         | $8D_{HEX}$            | 2                         |
| <b>READ TEMPERATURE 2</b>                                                                                    | Internal temperature              | Read word                         | $8E_{HEX}$            | 2                         |
| <b>MFR REVISION</b>                                                                                          | Device FW revision <sup>1.)</sup> | <b>Block read</b>                 | $9D$ <sub>HEX</sub>   | (4)                       |
| <b>MFR ADDRESS POINTER</b>                                                                                   | Address pointer for OTP operation | Read word<br>Write word           | $F8$ <sub>HEX</sub>   | $\overline{2}$            |
| MFR_OTP_READ_DATA                                                                                            | Read data from OTP                | Read word                         | $F1_{\text{HEX}}$     | $\overline{2}$            |
| <b>MFR OTP WRITE DATA</b>                                                                                    | Write data to OTP                 | Write Word                        | FO <sub>HFX</sub>     | 2                         |
| <b>MFR OTP STATUS</b>                                                                                        | OTP status information            | Read word<br>Write word           | EF <sub>HEX</sub>     | 4                         |
| This is a block command; i.e., the length of the data is transmitted as the first byte of the message.<br>1. |                                   |                                   |                       |                           |

## <span id="page-9-6"></span><span id="page-9-2"></span>**6.2. PMBus™ Command Definitions**

#### <span id="page-9-3"></span>**6.2.1. READ\_IOUT**

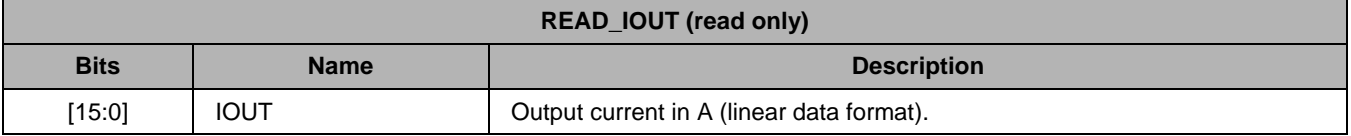

#### <span id="page-9-4"></span>**6.2.2. READ\_TEMPERATURE\_1**

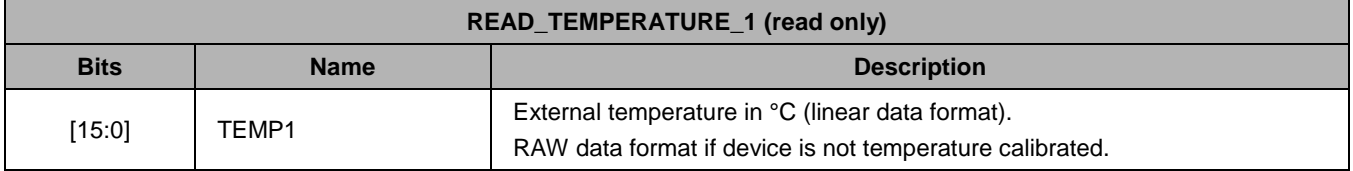

### <span id="page-9-5"></span>**6.2.3. READ\_TEMPERATURE\_2**

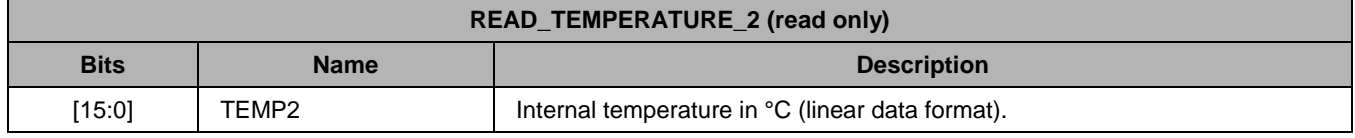

© 2019 Renesas Electronics Corporation and the control of the 10 and 10 April 7, 2016

## <span id="page-10-0"></span>**6.2.4. MFR\_ADDRESS\_POINTER**

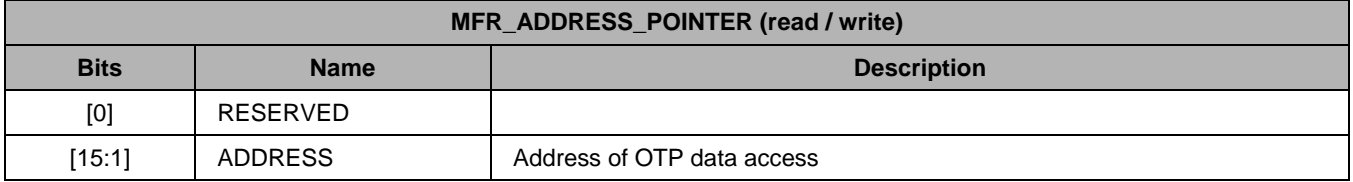

## <span id="page-10-1"></span>**6.2.5. MFR\_OTP\_READ\_DATA**

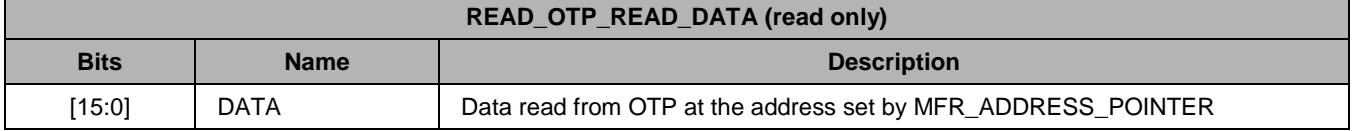

### <span id="page-10-2"></span>**6.2.6. MFR\_OTP\_WRITE\_DATA**

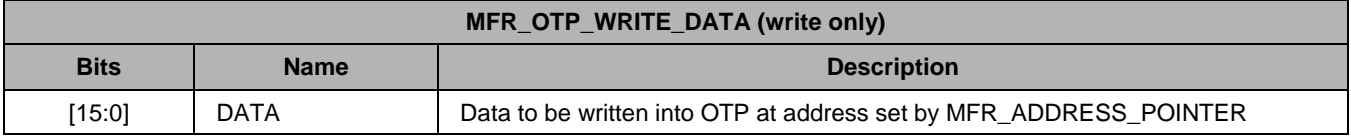

## <span id="page-10-3"></span>**6.2.7. MFR\_OTP\_STATUS**

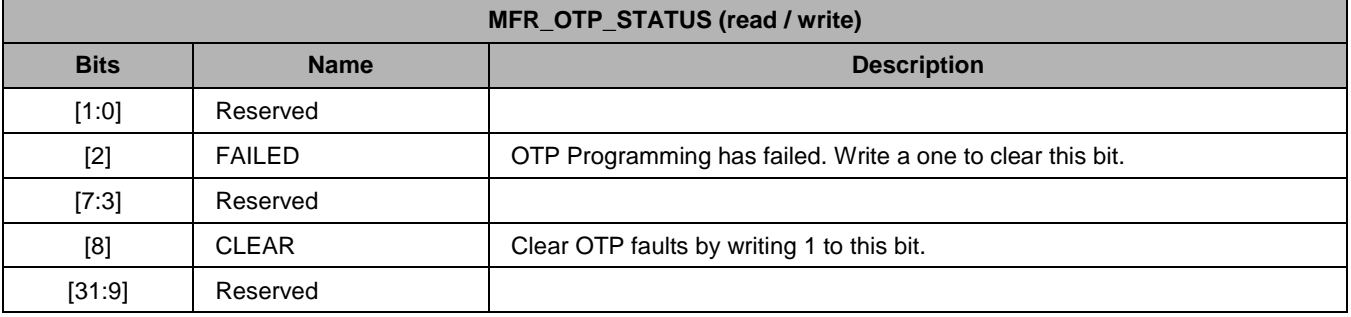

#### <span id="page-10-4"></span>**6.2.8. MFR\_REVISION**

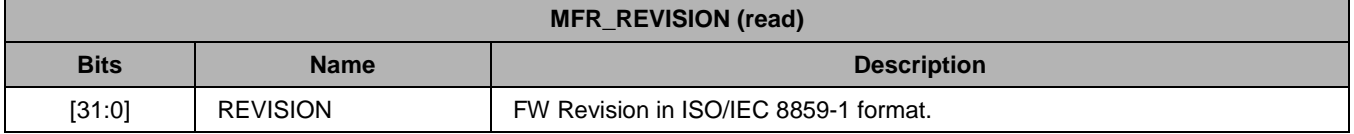

## © 2019 Renesas Electronics Corporation and a metal of the 11 and 11 and 2016 10 and 11 and 2016

## <span id="page-11-0"></span>**7 Related Documents**

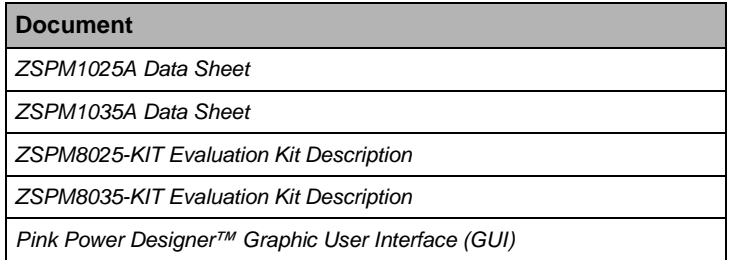

Visit [www.IDT.com/ZSPM1025A,](http://www.idt.com/ZSPM1025A) [www.IDT.com/ZSPM1035A,](http://www.idt.com/ZSPM1035A) [www.IDT.com/ZSPM8025-KIT,](http://www.idt.com/ZSPM8025-KIT) [www.IDT.com/ZSPM8035-KIT](http://www.idt.com/ZSPM8035-KIT) or contact your nearest sales office for the latest version of these documents.

## <span id="page-11-1"></span>**8 Document Revision History**

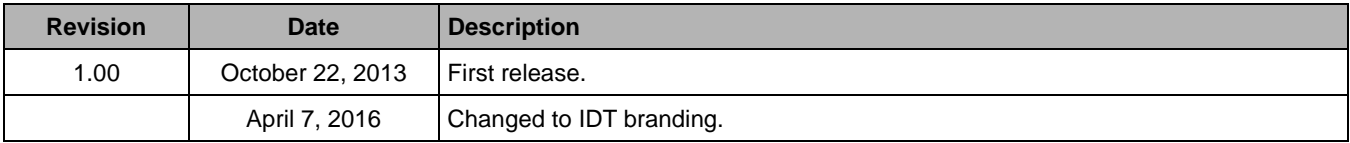

#### **IMPORTANT NOTICE AND DISCLAIMER**

RENESAS ELECTRONICS CORPORATION AND ITS SUBSIDIARIES ("RENESAS") PROVIDES TECHNICAL SPECIFICATIONS AND RELIABILITY DATA (INCLUDING DATASHEETS), DESIGN RESOURCES (INCLUDING REFERENCE DESIGNS), APPLICATION OR OTHER DESIGN ADVICE, WEB TOOLS, SAFETY INFORMATION, AND OTHER RESOURCES "AS IS" AND WITH ALL FAULTS, AND DISCLAIMS ALL WARRANTIES, EXPRESS OR IMPLIED, INCLUDING, WITHOUT LIMITATION, ANY IMPLIED WARRANTIES OF MERCHANTABILITY, FITNESS FOR A PARTICULAR PURPOSE, OR NON-INFRINGEMENT OF THIRD PARTY INTELLECTUAL PROPERTY RIGHTS.

These resources are intended for developers skilled in the art designing with Renesas products. You are solely responsible for (1) selecting the appropriate products for your application, (2) designing, validating, and testing your application, and (3) ensuring your application meets applicable standards, and any other safety, security, or other requirements. These resources are subject to change without notice. Renesas grants you permission to use these resources only for development of an application that uses Renesas products. Other reproduction or use of these resources is strictly prohibited. No license is granted to any other Renesas intellectual property or to any third party intellectual property. Renesas disclaims responsibility for, and you will fully indemnify Renesas and its representatives against, any claims, damages, costs, losses, or liabilities arising out of your use of these resources. Renesas' products are provided only subject to Renesas' Terms and Conditions of Sale or other applicable terms agreed to in writing. No use of any Renesas resources expands or otherwise alters any applicable warranties or warranty disclaimers for these products.

(Rev.1.0 Mar 2020)

#### **Corporate Headquarters**

TOYOSU FORESIA, 3-2-24 Toyosu, Koto-ku, Tokyo 135-0061, Japan www.renesas.com

#### **Trademarks**

Renesas and the Renesas logo are trademarks of Renesas Electronics Corporation. All trademarks and registered trademarks are the property of their respective owners.

#### **Contact Information**

[For further information on a product, technology, the most](https://www.renesas.com/contact/)  up-to-date version of a document, or your nearest sales office, please visit: www.renesas.com/contact/